# МІНІСТЕРСТВО КУЛЬТУРИ ТА ІНФОРМАЦІЙНОЇ ПОЛІТИКИ УКРАЇНИ ХАРКІВСЬКА ДЕРЖАВНА АКАДЕМІЯ КУЛЬТУРИ

ФАКУЛЬТЕТ СОЦІАЛЬНИХ КОМУНІКАЦІЙ І МУЗЕЙНО-ТУРИСТИЧНОЇ діяльності КАФЕДРА ІНФОРМАЦІЙНИХ ТЕХНОЛОГІЙ

ЗАТВЕРДЖУЮ: Гарант освітньої програми Віталій БРУСЕНЦЕВ 2020 p.

**nekTon** навчальної робо **FATHEBELKA** 020 p.

Силлабус навчальної дисципліни

## «ЕЛЕКТРОННИЙ ДОКУМЕНТООБІГ»

Освітня програма — Інформаційна та документаційна діяльність

Спеціальність - 029 Інформаційна, бібліотечна та архівна справа

Галузь знань - 02 Культура і мистецтво

Перший (бакалаврський) рівень вищої освіти

## Силлабус склала

кандидат наук із соціальних комунікацій, доцент кафедри інформаційних технологій Шелестова Анна Миколаївна

Силлабус затверджено на засіданні кафедри інформаційних технологій, протокол № 2 від «25» серпня 2020 р.

Завідувач кафедри інформаційних технологій Георгій ACEEB

Силабус затверджено на засіданні ради факультету соціальних комунікацій і музейнотуристичної діяльності, протокол № 1 від «25» серпня 2020 р.

Голова ради факультету

ADA ARRIA CONSIHUK

#### **1. Загальна інформація про дисципліну**

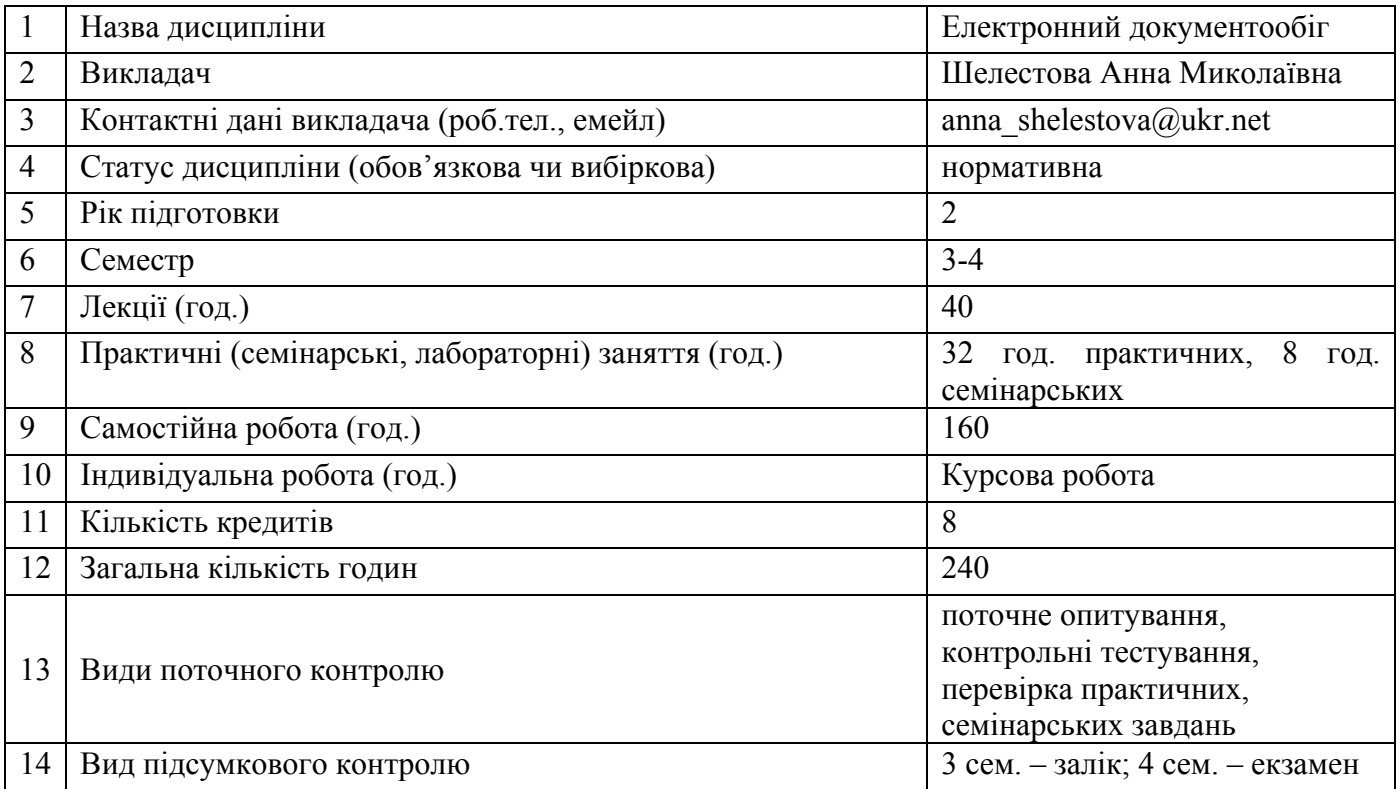

## **2. Анотація дисципліни**

## **2.1. Місце дисципліни в програмі навчання**

 Навчальна дисципліна «Електронний документообіг» нормативна навчальна дисципліна, яка в контексті сучасних досягнень розвитку інформаційних технологій удосконалює професійну підготовку бакалаврів спеціальності «Інформаційна, бібліотечна та архівна справа», освітньої прорами «Інформаційна та документаційна діяльність». Дисципліна покликана надати знання та прищепити навички пов'язані використанням систем електронного документообігу, принципами організації та ведення електронного документообігу в установах. Основна увага приділяється технологіям електронного документообігу, основним функціям систем електронного документообігу, основним компонентам та підсистемам, з яких інтегруються системи електронного документообігу, новітнім інформаційнім технологіям зберігання та аналізу великих обсягів документів, законодавчим та нормативно-методичним актам, які регулюють електронний документообіг в Україні, апаратним та програмним засобом, призначеним для організації безпеки зберігання електронних. У процесі вивчення дисципліни студенти мають змогу навчатися самостійно та вільно орієнтуватися в теоретико-методологічних засадах електронного документообігу, обґрунтовувати власну думку щодо вибору методів та засобів автоматизації діловодства та документообігу, проводити порівняльний аналіз існуючих програмних систем автоматизації діловодства та документообігу, визначати структуру документообігу організації та надавати рекомендації щодо автоматизації документообігу та організації безпеки даних, оцінювати ефективність та якість функціонування системи електронного документообігу.

## **2.2. Пререквізити та постреквізити дисципліни**

Електронний документообіг функціонує і розвивається у нерозривному зв'язку як із багатьма суспільними науками (філософія, соціологія, політологія, педагогіка та ін.), так і з тими, що сфокусовані на проблемах управління виробництвом, підприємницькою та бізнесовою діяльністю, комунікаційною та інформаційною діяльністю. Зокрема, розгляд питань подачі різного типу інформації у різних видах документах неможливий без використання знань загального права, інформаційного права, інтелектуальної власності, охорони праці, етики, дизайну. Однак особливо тісними є взаємозв'язки електронного документообігу саме з дисциплінами професійного циклу такими, як інформаційні технології (основи роботи із сучасними інформаційними технологіями та

системами), інформаційна культура (принципи та правила грамотної подачі, обробки та створення інформаційних продуктів), інформаційне право (основні правила реалізації інформаційних відносин у сучасному суспільстві), комп'ютерні презентації (основні правила інформаційного дизайну), діловодство (основні правила ведення діловодства та оформлення документів), документознавство (основні поняття про документи та їх класифікації).

Своєю чергою, здобутий студентами у ході вивчення навчальної дисципліни «Електронний документообіг» фрагмент професійного досвіду у вигляді системи знань, умінь, норм і цінностей стане теоретичним підґрунтям подальшого вивчення на ІІ (магістерському) освітньому рівні таких навчальних дисциплін як «Технології Інтернет-реклами», «Інтелектуальна власність», а також при проходженні виробничої практики (стажування) і підготовці освітньо-кваліфікаційних робіт (написання міждисциплінарних курсових, дипломної роботи тощо).

**2.3. Мета вивчення дисципліни –** ознайомлення студентів із теоретичними та методологічними засадами організації електронного документообігу, вироблення навичок по практичному застосуванню відповідних методів автоматизації документообігу залежно від типу організацій. Підготовка студентів до самостійної роботи із використання сучасних технологій елетронного документообігу.

«Електронний доументообіг» – навчальна дисципліна, яка розкриває питання пов'язані з застосуванням сучасних інформаційних технологій у веденні діловодства та організації документообігу. Основна увага приділяється технологіям підготовки документів, системам маршрутизації документів, електронним архівам, система мам масового вводу документів, організації систем електронного документообігу.

## **2.4. Завдання вивчення дисципліни.**

 надати студентам теоретичні знання з основ побудови систем електронного документообігу;

 ознайомити студентів з основними напрямами розвитку інформаційних технологій відносно автоматизації діловодства;

 ознайомити студентів із світовим досвідом державного регулювання електронного документообігу;

 підготовити студентів до виконання завдань виробничої практики в державних та підприємницьких інформаційних установах.

## **2.5. Найменування та опис компетентностей, формування котрих забезпечує вивчення дисципліни.**

## **Загальні компетентності:**

- здатність до абстрактного мислення, аналізу та синтезу;

- здатність застосовувати теоретичні знання у практичній діяльності, зокрема щодо формування бібліотечного фонду;

- здатність до пошуку, опрацювання та аналізу інформації з різних джерел;
- здатність щодо використання новітніх інформаційних і комунікативних технологій;
- здатність спілкуватися з представниками інших професійних груп різного рівня.

## **Професійні компетентності:**

 здатність здійснювати відбір, аналіз, оцінку, систематизацію, моніторинг, організацію, зберігання, розповсюдження та надання в користування інформації та знань у будь-яких форматах;

 здатність використовувати методи систематизації, пошуку, збереження, класифікації інформації для різних типів контенту та носіїв;

 здатність використовувати сучасні прикладні комп'ютерні технології, програмне забезпечення, мережеві та мобільні технології для вирішення професійних завдань;

 здатність проектувати та створювати документно- інформаційні ресурси, продукти та послуги.

## **2.6. Результати навчання.**

Результати вивчення даної освітньої компоненти деталізують такі програмні результати навчання:

- оцінювати можливості застосування новітніх інформаційно-комп'ютерних та комунікаційних технологій для вдосконалення практик виробництва інформаційних продуктів і послуг.
- кваліфіковано використовувати типове комп'ютерне та офісне обладнання.
- здійснювати пошук інформації в різних джерелах для розв'язання професійних завдань.астосовувати сучасні методики і технології автоматизованого опрацювання інформації, формування та використання електронних інформаційних ресурсів та сервісів.

## **3. Політика дисципліни**

**3.1. Політика виставлення оцінок** (пропущені заняття, відпрацювання пропусків): кожна оцінка виставляється відповідно до розроблених викладачем та заздалегідь оголошених студентам критеріїв, а також мотивується в індивідуальному порядку на вимогу студента; у випадку не відпрацювання студентом усіх передбачених предметом занять до заліку він не допускається; пропущені заняття обов'язково мають бути відпрацьовані. Форму і час відпрацювання студент та викладач взаємопогоджують.

**3.2. Політика академічної поведінки та доброчесності** (плагіат, поведінка в аудиторії): конфліктні ситуації мають відкрито обговорюватись в академічних групах з викладачем, необхідно бути взаємно толерантним, поважати думку іншого. Плагіат та інші форми нечесної роботи неприпустимі. Недопустимі підказки і списування у ході практичних занять, контрольних роботах, на заліку

Норми академічної етики: дисциплінованість; дотримання субординації; чесність; відповідальність; робота в аудиторії з відключеними мобільними телефонами; взаємоповага.

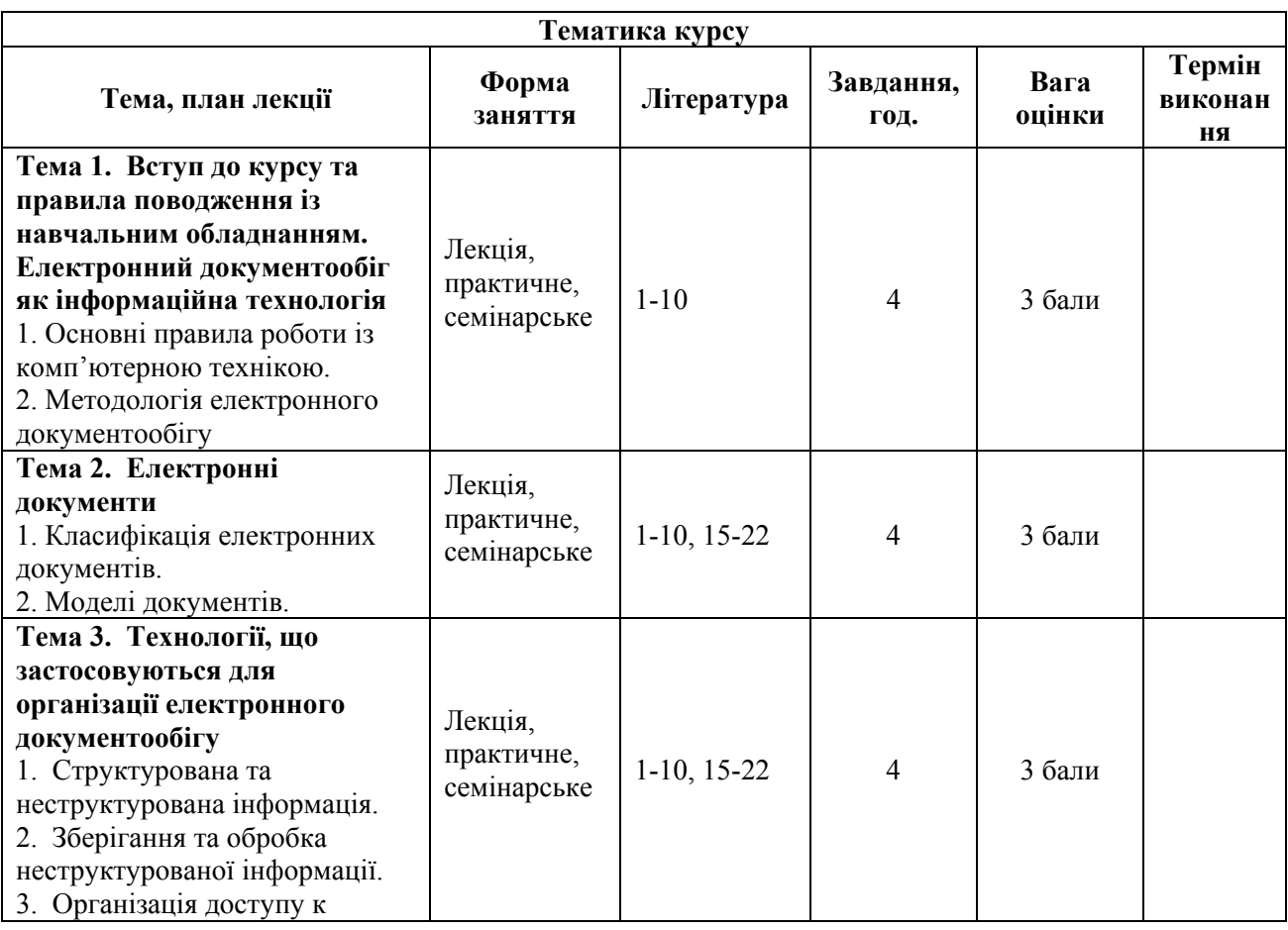

## **4. Програма навчальної дисципліни:**

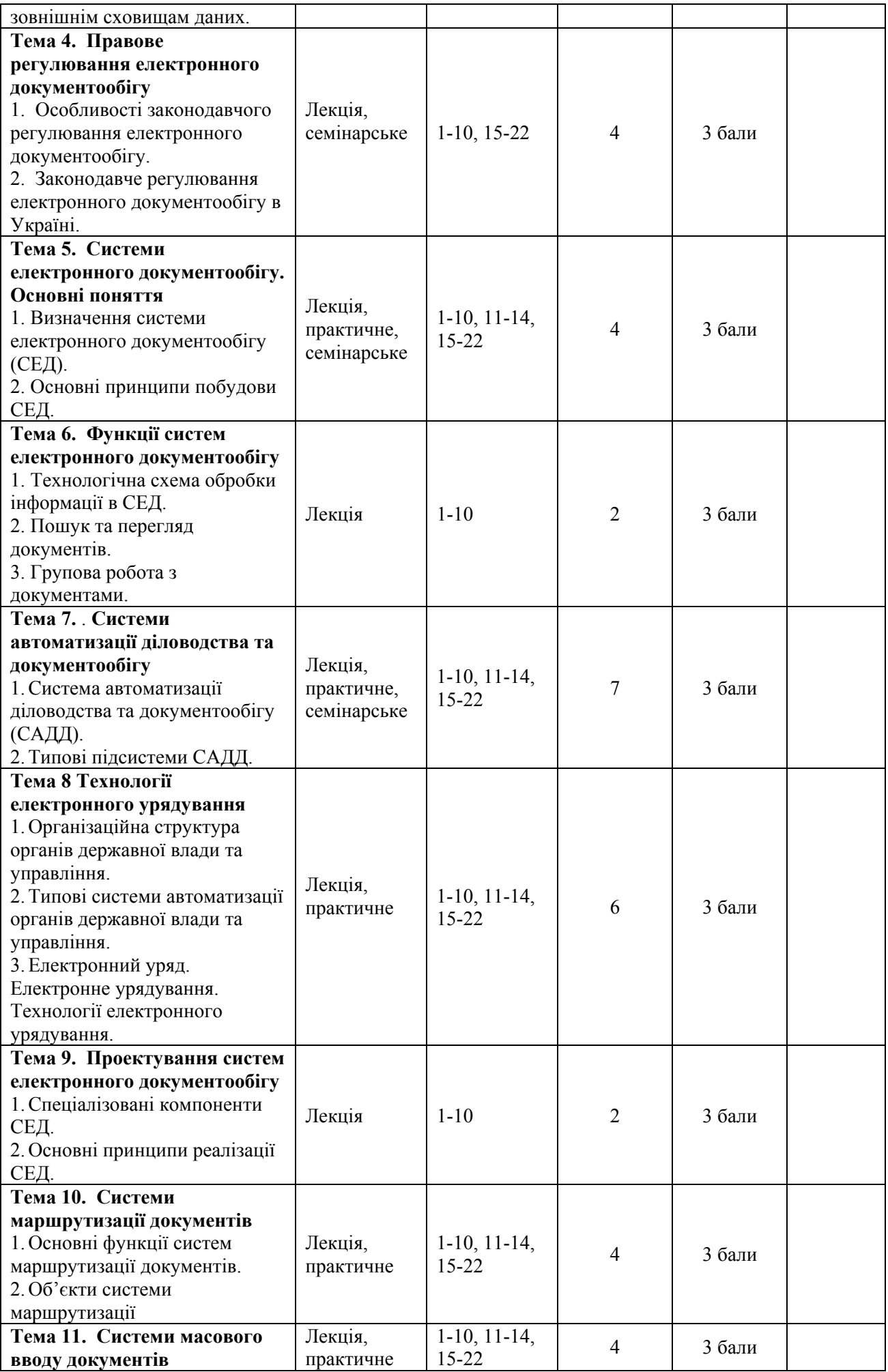

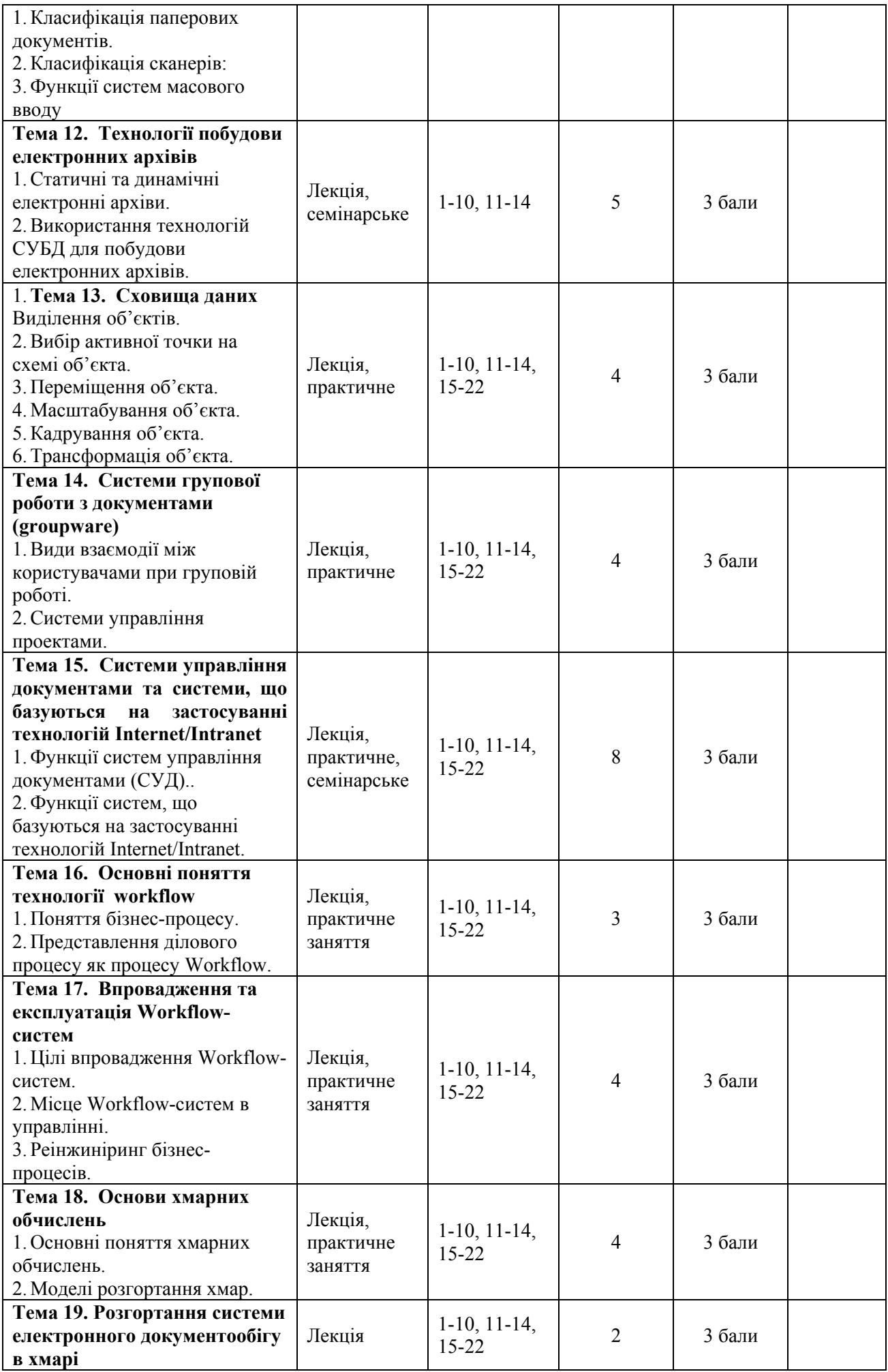

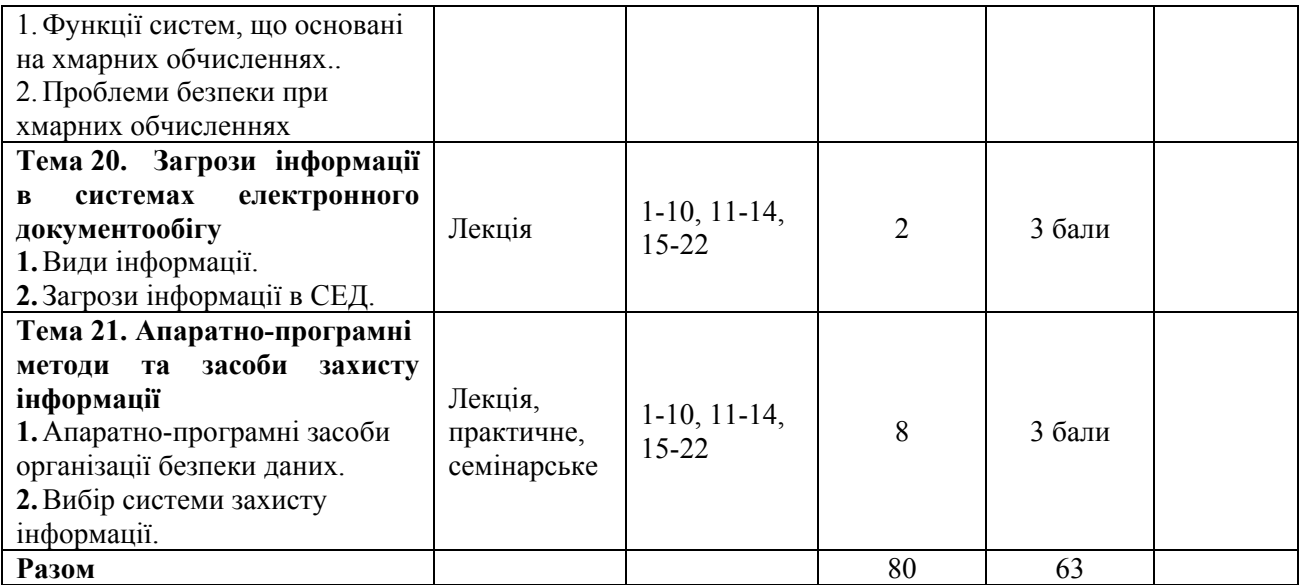

## **5. Тематика практичних та семінарських занять**

**Практичне заняття № 1: Порівняльний аналіз вітчизняного та західного діловодства** – 2 год.

**Мета**: провести порівняльний аналіз вітчизняного та західного діловодства та виявити особливості автоматизації для кожного з них.

## **Завдання**

1. Повторити конспект лекцій з теми 1.

2. Проаналізувати основні особливості вітчизняного та західного діловодства та заповнити наступну таблицю:

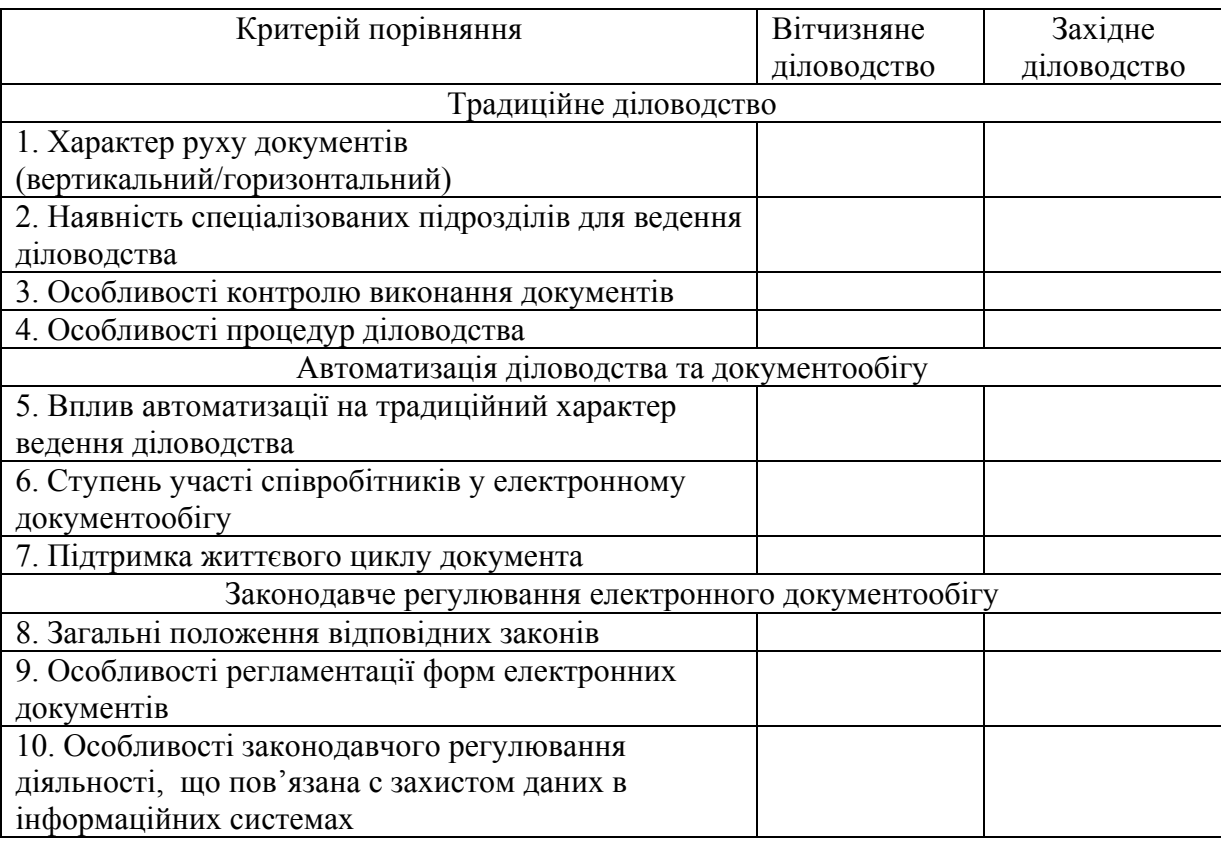

2. На основі таблиці зробити висновки щодо специфічних особливостей та проблем використання західних програмних засобів для автоматизації вітчизняного діловодства.

Звіт про виконання представити для контролю. **Література: [**1-10, 11-14, 15-22**].** 

**Практичне заняття № 2: Порівняльний аналіз форматів електронних документів** – 2 год.

**Мета**: провести порівняльний аналіз форматів електронних документів, визначити особливості застосування, переваги та недоліки популярних форматів.

## **Завдання**

- 1. Створити файл в редакторі ОО Writer. Встановити альбомну орієнтацію сторінок.
- 2. Створити наступну таблицю:

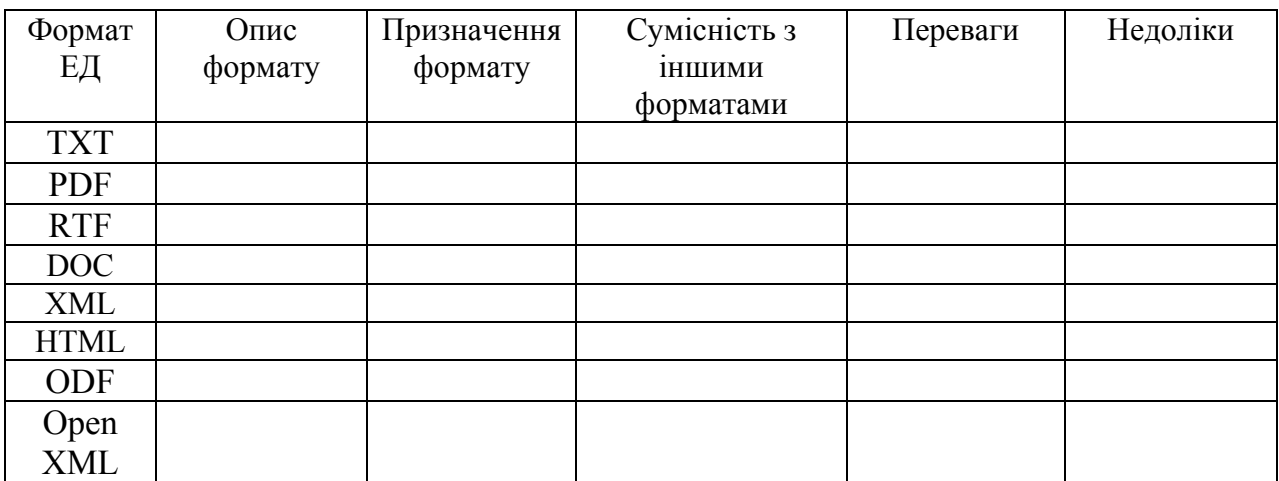

3. Заповнити таблицю, використовуючи пошукові системи.

4. На підставі таблиці зробити висновки о необхідності уніфікації форматів електронних документів, пояснити основні проблеми та напрямки уніфікації.

**Література: [**1-10, 11-14, 15-22**].** 

**Практичне заняття № 3 Використання інформаційних технологій для організації електронного документообігу** – 2 год.

**Мета**: провести порівняльний аналіз можливостей використання сучасних інформаційних технологій для автоматизації діловодства та документообігу.

#### **Завдання**

1. Заповнити наступну таблицю:

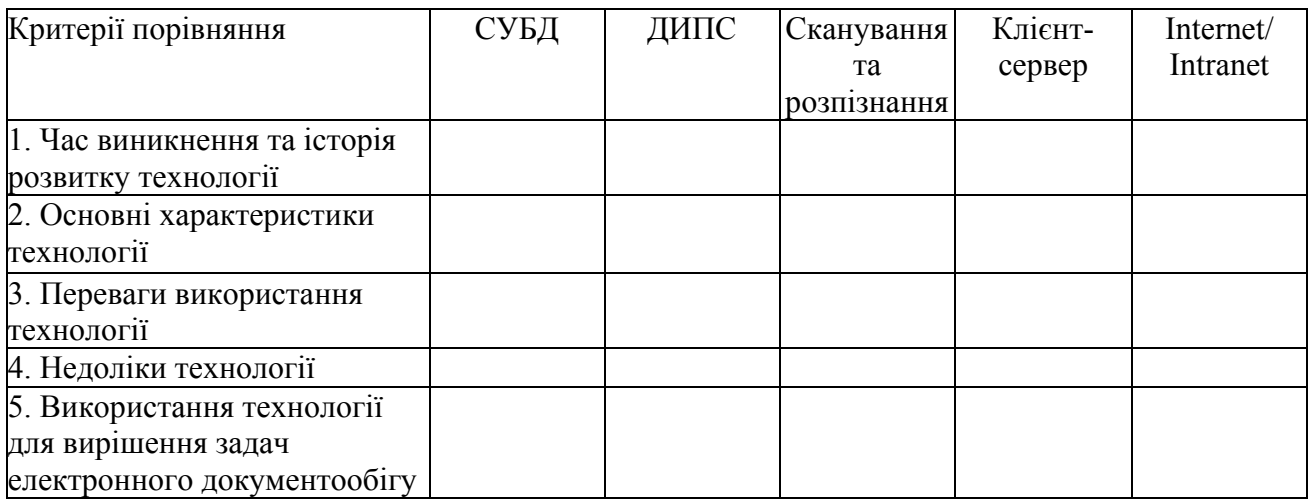

2. На основі таблиці зробити висновки щодо специфічних особливостей використання інформаційних технологій для автоматизації вітчизняного діловодства.

Звіт про виконання представити для контролю.

**Література: [**1-10, 11-14, 15-22**].** 

## **Семінарське заняття № 1. Світовий досвід законодавчого регулювання електронного документообігу** – 2 год.

**Мета:** визначити основні напрямки державного регулювання електронного документообігу у світі.

#### **Питання:**

1. Законодавство США та країн ЄС щодо електронного документообігу.

2. Законодавство Російської Федерації щодо електронного документообігу.

3. Інтеграція світового законодавства щодо електронного документообігу.

4. Правове регулювання використання електронного цифрового підпису.

5. Розробка стандартів та нормативно-методичних документів на основі законів України «Про електронні документи та електронний документообіг» та «Про електронний цифровий підпис».

6. Вступ України до міжнародного інформаційного простору.

**Література: [**1-10, 11-14, 15-22**].** 

## *Розділ 2. Системи електронного документообігу*

**Практичне заняття № 4. Методи розрахунку ефективності впровадження СЕД** – 2 год. **Мета**: розглянути існуючи методи розрахунку ефективності впровадження СЕД.

#### **Завдання**

1. Провести аналіз літератури та дати характеристику наступним факторам підвищення ефективності роботи при впровадженні СЕД:

- зменшення витрат на роботу з паперовими документами;
- зменшення часу рутинної праці співробітників;
- прискорення інформаційних потоків;
- зміна корпоративної культури в організації.

2. Визначити існуючи методи розрахунку ефективності, проаналізувати їх переваги та недоліки. Результати оформити у вигляді таблиці.

3. Проаналізувати метод розрахунку ефективності системи електронного документообігу на основі формул та даних, наведених в [14].

4. Зробити висновки щодо переваг та недоліків запропонованого методу розрахунку.

Звіт про виконання представити для контролю.

**Література: [**1-10, 11-14, 15-22**].** 

## **Семінарське заняття № 2. Вітчизняні системи автоматизації діловодства та документообігу** – 2 год.

**Мета:** визначити основні характеристики систем автоматизації діловодства та документообігу.

## **Питання:**

1. Особливості вітчизняного діловодства та документообігу.

2. Підготувати доповідь про одну із наступних систем: Золушка; Документ; Евфрат; Дело; Кодекс:Документооборот; Босс-Референт; КРОН; Эскадо; Lan Docs; Power Docs; Office Media; Optima-Workflow; Work Route; PC Docs; Link Work; Net Docs.

Доповідь будується за таким планом:

- коротка характеристика та призначення системи;
- компоненти системи;
- функціональні особливості;
- переваги та недоліки системи;
- на яких підприємствах застосовується.

**Література [**1-10, 11-14, 15-22**].** 

**Практичне заняття № 5. Інтерфейс системи електронного документообігу Fossdoc** – 2 год.

**Мета**: розглянути основні можливості системи Fossdoc, визначити елементи інтерфейсу серверної та клієнтської частин.

#### **Завдання**

1. В [15] визначити основні модулі системи Fossdoc. Розглянути можливості поставлення системи у різноманітній комплектації. Провести розрахунок вартості системи в залежності від кількості робочих місць.

2. Запустити Fossdoc Administrator в режимі Адміністратор, використовуючи пароль 123. Розглянути інтерфейс та можливості вкладань «Підрозділи», «Користувачі», «Бібліотеки документів», «Провайдери ЕЦП», «Заблоковані об'єкти», «Шаблони маршрутів», «Сесії користувачів», «Зовнішні модулі», «Статистика».

3. Запустити Fossdoc Client, використовуючи ідентифікатор Директор, пароль 123. Розглянути основні можливості інтерфейсу.

**Література: [**1, 15**].** 

## **Практичне заняття № 6. Адміністрування системи Fossdoc** – 2 год.

**Мета**: розглянути основні можливості адміністрування системи Fossdoc, засвоїти механізми створення нових користувачів та надання їм прав.

#### **Завдання**

1. Запустити Fossdoc Administrator в режимі Адміністратор, використовуючи пароль 123. Вибрати довідник підрозділів.

2. Для створення нового підрозділу обрати рівень організаційної структури, де буде створено підрозділ, і натиснути кнопку *Додати підрозділ* на панелі інструментів сторінки. В полі "Назва" (на закладці "Створення підрозділу") вказати назву підрозділу (департаменту), який буде створений. Зберегти зміни. Створити нового користувача в даному підрозділі, натиснувши кнопку *Створити користувача*.

3. Створити ієрархічну структуру організації, додавши новий підрозділ у створеному. На закладці "Керування канцелярією підрозділу" вказати чи будуть документи, що прийшли на виконання в даний підрозділ відразу потрапляти виконавцям або спочатку пройдуть процедуру реєстрації. Налаштувати нумерацію для типів документів підрозділу.

4. Виконати операцію переведення користувача з одного підрозділу в інший.

5. Створити та налаштувати власний календар, призначити поштову скриньку на підрозділ.

6. Засвоїти механізм редагування та видалення підрозділів.

7. Засвоїти механізм додавання, редагування та видалення користувачів.

8. Створити нову групу користувачів. Засвоїти механізм створення та редагування ролей користувачів.

**Література: [**1, 15**].** 

## **Практичне заняття № 7. Функціональні можливості клієнтів Fossdoc** – 2 год.

**Мета**: розглянути основні можливості клієнтів системи Fossdoc, засвоїти механізми роботи з системою.

## **Завдання**

1. Запустити Fossdoc Client, використовуючи ідентифікатор Директор, пароль 123. Розглянути основні можливості інтерфейсу, доступні функції та дії.

2. Виконати настроювання параметрів повідомлення користувача.

3. Виконати настроювання власних параметрів безпеки та роботи з електронною поштою.

4. Визначити параметри роботи з поштовими акаунтами, настроїти облікові записи.

5. Встановити параметри делегування доручень.

6. Засвоїти механізм зміни паролю та язика інтерфейсу.

**Література: [**1, 15**].** 

## **Практичне заняття № 8. Створення документів в системі Fossdoc** – 2 год.

**Мета**: розглянути основні можливості створення та редагування документів в системи Fossdoc, засвоїти типові механізми роботи з документами.

#### **Завдання**

1. Запустити Fossdoc Client, використовуючи ідентифікатор Директор, пароль 123. Розглянути основні можливості інтерфейсу.

2. Визначити структуру та склад папок Директора.

3. Вийти з системи та війти в неї по ідентифікатору Діловод (пароль123). Проаналізувати склад та структуру дерева папок.

4. В папці Задачі створити документ-задачу, прикріпити к ньому кілька документів. Направити документ на виконання будь-якому співробітнику.

5. Створити документи в папках Вхідні, Вихідні, Службові, а також в папках "Документи організації" і "Документи підрозділу".

6. Запустити Fossdoc Administrator, створити власну бібліотеку типів документів.

7. За допомогою папки Доступ надати доступ до нової бібліотеки одному або групі користувачів. Запустити Fossdoc Client, випробувати нові типи документів в роботі.

## **Література: [1, 15].**

#### **Практичне заняття № 9. Робота з проектами документів в системі Fossdoc** – 2 год.

**Мета**: розглянути основні можливості створення проектів документів в системи Fossdoc, засвоїти механізми сумісної роботи з документами, узгодження та підписання документів.

## **Завдання**

1. Запустити Fossdoc Client. В папці Проекти документів створити документ, обрати тип документу . Заповнити обов'язкові поля та прикріпити потрібний файл.

2. Відправити створений проект на узгодження, заповнити поля Мастера відправлення доручень.

3. Зайти в систему за ідентифікатором користувача, якому був направлений проект на узгодження. У вкладці Маршрути додати коментар до проекту.

4. Створити нову версію проекту в папці Проекти документів з урахуванням зауважень, направити проект на повторне узгодження.

5. Після проходження узгодження відправити проект на підписання.

6. Відправити узгоджений проект на реєстрацію.

7. Увійти в систему за ідентифікатором Діловод, зареєструвати проект. Розглянути закладку Реєстраційні записи.

8. Створити проект на базі існуючого документа, опрацювати різні процедури узгодження, підписання та реєстрації.

## **Література: [1, 15].**

**Практичне заняття № 10. Робота з вхідною та вихідною кореспонденцією в системі Fossdoc** – 2 год.

**Мета**: розглянути основні можливості роботи зі вхідною та вихідною кореспонденцією в системи Fossdoc, засвоїти механізми обробки вхідних документів та створення вихідних документів.

#### **Завдання**

1. Запустити Fossdoc Client, використовуючи ідентифікатор Діловод. Вибрати папку Вхідні документи, створити новий документ, заповнити обов'язкові поля *"Кореспондент", "Індекс документа", "Дата створення".*

2. Створити новий документ "Вхідний лист" за допомогою перетягування електронного листа з поштової папки "Вхідні" в папку "На реєстрацію".

3. Створити вихідний лист двома способами: з проекту та безпосередньо в папці Вихідні документи. Заповнити усі необхідні поля.

4. Відправити адресату лист по електронній пошті з картки Вихідного листа. Для цього перейти на закладку "Листування" і натиснути Написати листа. Відредагувати текст повідомлення та надіслати.

5. За допомогою механізму зв'язування зв'язати вихідний лист з вхідним документом. Опрацювати ручне та автоматичне зв'язування.

6. Створити ще кілька зв'язаних між собою вхідних та вихідних документів, використовуючи різні способи.

**Література: [1, 15].** 

## **Практичне заняття № 11. Контроль виконання документів в системі Fossdoc** – 2 год.

**Мета**: розглянути основні можливості контролю виконання документів в системі Fossdoc, засвоїти механізми створення службових записок та контролю виконання.

#### **Завдання**

1. Запустити Fossdoc Client, використовуючи ідентифікатор Директор, створити документ та поставити його на контроль.

2. Увійти в систему за ідентифікатором співробітника, якому був поставлений документ на контроль. Обрати папку На контроль. Відкрити документ та перейти на вкладку Маршрути/Контроль. Перенести строки виконання документів.

3. Додати зауваження про виконання документу.

4. Установити фактичну дату виконання, зняти документ з контролю.

5. Обрати папку Служебні, створити служебку записку. Заповнити обов'язкові поля, в поле Кому ввести співробітників, яким буде відправлена служебка записка.

6. Зберегти та відправити служебку записку, використовуючи різні можливості.

**Література: [1, 15].** 

## **Практичне заняття № 12. Робота зі зверненнями громадян в системі Fossdoc** – 2 год.

**Мета**: розглянути основні можливості використання системи Fossdoc в органах державної влади, засвоїти механізми роботи зі зверненнями громадян.

#### **Завдання**

1. Запустити Fossdoc Client, використовуючи ідентифікатор Діловод. Вибрати папку Звернення громадян, створити нове звернення.

2. Для заповнення поля Заявник використовувати Довідник фізичних осіб. Перевірити, були лі звернення від цього заявника в минулому. Натиснути кнопку Знайти повторні звернення. Установити в формі галочки напроти тих звернень, що передують цьому зверненню. Нажати ОК. В результаті у вкладці Зв'язані документи відображуються посилання на відповідні попередні звернення даного заявника.

3. Створити відповідь на звернення у вигляді вихідного документу.

4. Засвоїти роботу з довідником фізичних осіб. Натиснути на поле "Заявник" картки документа, в формі ввести дані заявника та натиснути Пошук. Знайдені записи будуть показані в закладці "Записи". Для перегляду даних фізичної особи вибрати потрібну строку таблиці, з'явиться форма фізичної особи.

5. Створити новий запис у довіднику фізичних осіб, заповнити необхідні поля.

6. Історія зміни записів по фізичній особі відображається на відповідній закладці. Прикріпити вкладені файли, наприклад, відскановану копію паспорта.

7. Добавити ще кілька заявників та створити кілька звернень. Продивитися статистику звернень за допомогою відповідних звітів.

**Література: [1, 15].** 

**Практичне заняття № 13. Наповнення інформаційного порталу органа державної влади** – 2 год.

**Мета**: провести аналіз наповнення інформаційного порталу органу державної влади.

## **Завдання**

1. Самостійно або по вказівці викладача вибрати сайт органа державної влади. Визначити наявність на сайті наступної інформації:

– найменування органу;

– основні завдання та нормативно-правові засади діяльності;

– структура та керівництво органу;

– прізвища, імена та по батькові керівників;

– місцезнаходження апарату, структурних підрозділів місцевих держадміністрацій (поштові адреси, номери телефонів, факсів, адреси [веб-сайтів](http://www.znannya.org/?view=concept:427) та електронної пошти);

– основні функції структурних підрозділів, а також прізвища, імена, по батькові, номери телефонів, адреси електронної пошти їх керівників;

– нормативно-правові акти з питань, що належать до компетенції органу;

– відомості про регуляторну діяльність органу; порядок реєстрації, ліцензування окремих видів діяльності у відповідній сфері (зразки документів, розрахункові рахунки для внесення необхідних платежів, розмір цих платежів тощо);

– зразки документів та інших матеріалів, необхідних для звернення громадян до органу;

– розпорядок роботи органу та час прийому керівництва підприємства, установи та організації, що належать до сфери управління органу;

– цільові програми у відповідній сфері;

– відомості про проведення закупівлі товарів (робіт, послуг) за державні кошти;

– державні інформаційні ресурси з питань, що належать до компетенції органу;

– поточні та заплановані заходи і події у відповідній сфері;

– відомості про наявні вакансії.

2. Оцінить по дванадцятибальній системи наступні характеристики:

– ергономічність дизайну сайту;

– частота поновлення інформації;

– етап розвитку, на якому знаходиться веб-[сайт;](http://www.znannya.org/?view=concept:427)

– ступінь інформативності [веб-сайту;](http://www.znannya.org/?view=concept:427)

– [наявність інтерактивних можливостей.](http://www.znannya.org/?view=concept:416)

3. Зробить висновки та сформулюйте рекомендації щодо полишення роботи сайту.

Звіт про виконання представити для контролю.

**Література: [**1-10, 11-14, 15-22**].** 

## **Практичне заняття № 14. Оцінка стану розвитку інформаційного розвитку суспільства та електронного урядування** – 2 год.

**Мета**: розглянути основні методики та ідентифікатори оцінки розвитку інформаційного суспільства, оцінити рівень розвитку інформаційного суспільства та електронного урядування на Україні.

#### **Завдання**

1. Основні системи оцінювання розвитку інформаційного суспільства та електронного урядування.

2. Система індикаторів SIBIS. Основні показники.

3. Система індикаторів WSIS. Основні показники

4. Загальні положення розробки індексів оцінки розвитку інформаційного суспільства

5. Загальна структура побудови композитних індексів

6. Індекс цифрового доступу (Digital Access Index).

7. Індекс цифрових можливостей (Digital Opportunity Index).

8. Індекс мережевої готовності (Networked Readiness Index).

9. Індекс інформаційного суспільства (Information Society Index).

10. Індекс цифрового поділу (Digital Divide Index).

11.Індекс поширеності ІТ (ICT Diffusion Index).

12. Індекс розвитку ІТ (ICT Development Index).

13. Індекс готовності до електронного уряду (e-Government Readiness Index) та індекс електронної участі (e-Participation Index).

14. Показники розвитку інформаційного суспільства та електронного урядування на Україні. **Література: [**1-10, 11-14, 15-22**].** 

## *Розділ 3. Спеціалізовані компоненти систем електронного документообігу*

#### **Практичне заняття № 15. Маршрутизація документів в системі Fossdoc** – 2 год.

**Мета**: розглянути основні можливості розробки маршрутів в Fossdoc, засвоїти механізми призначення маршрутів документам та контролю їх проходження.

#### **Завдання**

1. Запустити Fossdoc Administrator, додати нового користувача – Начальник відділу маркетингу.

2. Запустити Fossdoc Client за ідентифікатором Діловод, створити в папці Вхідні нове вхідне письмо. Заповнити обов'язкові поля та зберегти документ. Відправити документ Директору на резолюцію. Вказати кінцеву дату виконання завдання.

3. Додати до документу виконавців – Начальника відділу маркетингу та Юриста. Описати завдання для виконавців, терміни та спосіб закриття доручень. Відправити документ на візування Директору.

4. Увійти в систему під ідентифікатором Директор. Документ буде відображений в папці "на резолюцію" ієрархії вхідних документів. Відредагувати термін виконання та виконавців. Направити документ на виконання.

5. Увійти до системи від імені користувача "Начальник відділу маркетингу". У папці "Вхідні документи" буде знаходиться нове доручення від Директора.

6. Передати задачу на виконання підлеглому – користувачеві "Менеджер". Для цього натиснути кнопку Надіслати за маршрутом головного меню картки, обрати "На виконання (закриття вручну)", обрати виконавця "Менеджер", поставити завдання і термін виконання, запустити маршрут. Тепер "Начальник відділу маркетингу" на закладці маршрути буде бачити два маршрути: від Директора і свій власний.

7. Увійти до системи від імені користувача "Менеджер". У папці "Вхідні документи" буде знаходиться нове доручення від Начальника відділу маркетингу. Відкривши його, отримати картку документа із завданням. Виконавши завдання, Менеджер відкриває картку і переходить на закладку "Звіт". Ввести звіт та додати вкладені файли. Натиснути кнопку Звітувати.

8. Увійти в систему під обліковим записом "Начальник відділу маркетингу". Так як доручення на Менеджера було виду "На виконання (ручне закриття)", Начальник відділу маркетингу побачить своє доручення у віртуальній папці "Виконані виконавцем".

9. Відкрити з даної папки доручення, з'явиться картка вхідного листа, відкрита на закладці "Маршрути". Ознайомитися зі звітом. Якщо влаштовує якість виконання завдання, натиснути Закрити завдання. Доручення при цьому переміститься в папку "Завершення".

10. Перейти на закладку "Звіти" і відзвітувати за дорученням перед Директором.

11. Повторити усі дії з під облікового запису "Юрист". Даний співробітник безпосередньо звітує Директору.

12. Увійти до системи під обліковим записом "Директор". Так як доручення від директора були виду "На виконання (автоматичне закриття)", після звіту виконавців вони відразу потраплять в папку "Завершення". Відкривши доручення, з'явиться картка вхідного листа. Перейти на закладку "Виконання документа", ознайомитися зі звітом.

**Література: [1, 15].** 

**Практичне заняття № 16.** Критерії вибору системи масового вводу – 2 год.

**Мета**: оволодіння навичками вибору апаратних та програмних засобів, що найбільш відповідають потрібної функціональності майбутньої системи масового вводу.

#### **Завдання**

1. Дати толкування наступним критеріям вибору системи масового вводу:

– відповідність функціональним потребам;

– кількість документів протягом доби, що необхідно обробити;

– точність розпізнання;

– наявність зручної системи ручного редагування;

– можливості настроювання системи на нові типи документів;

– відкритість системи;

– можливість нарощування функціоналу системи.

2. Порівняти компонентний та монолітний підходи до створення системи масового вводу, виявити їх недоліки та переваги. Зробити висновки, в яких випадках доцільно використовувати кожний з підходів.

Звіт про виконання представити для контролю.

**Література: [**1-10, 11-14, 15-22**].** 

**Семінарське заняття № 3. Програмна реалізація систем масового вводу та електронних архівів** – 2 год.

**Мета:** провести порівняльний аналіз функціональних можливостей програмних систем масового вводу та електронних архівів.

## **Питання:**

1. Сучасні сканери та їх функціональні можливості.

2. Сучасні технології розпізнавання.

3. Розпізнавання рукописного тексту.

4. Функціональні можливості програми Fine Reader

5. Введення форм і форматованих документів. Системи Fine Reader Form, Cognitive Forms, Delta Image Pro.

6. Технології розпізнавання в банківській діяльності. Система Fine Reader Bank.

7. Програмна реалізація електронних архівів. Excalibur, Retrieval Ware, Saperion, Rasterex, Search Net, Arcis.

8. Реалізація зберігання і пошуку україномовних документів.

9. Зберігання і пошук даних мультимедіа.

**Література: [**1-10, 11-14, 15-22**].** 

#### *Розділ 4. Інтегровані компоненти систем електронного документообігу*

#### **Практичне заняття № 17. Порівняльний аналіз технологій ОLTP та OLAP** – 2 год.

**Мета**: розглянути основні поняття технологій ОLTP та OLAP та проаналізувати можливості їх застосування в сховищах даних.

#### **Завдання**

1. Проаналізувати основні характеристики технологій ОLTP та OLAP та заповнити наступну таблицю:

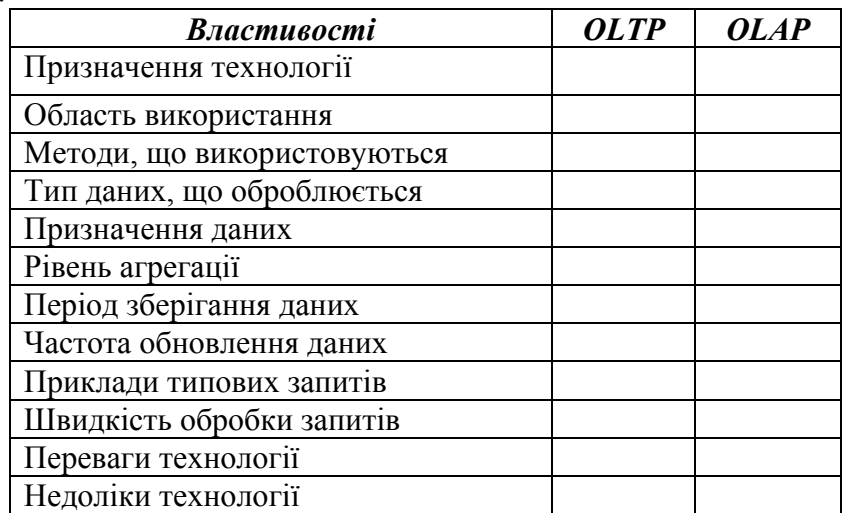

2. Зробити висновки, для вирішення яких задач в сховищах даних доцільно використовувати кожну з технологій.

Звіт про виконання представити для контролю.

**Література: [**1-10, 11-14, 15-22**].** 

#### **Практичне заняття № 18. Програмна реалізація сховищ даних** – 2 год.

**Мета:** Розглянути принципи побудови сховищ даних, провести порівняльний аналіз моделей даних, на яких будується сховище.

#### **Питання:**

- 1. Основні принципи побудови сховища даних.
- 2. Компоненти сховища даних.
- 3. Сховища даних на основі багатовимірної моделі.
- 4. Сховища даних на основі реляційної моделі.
- 5. Кіоски даних. Комбінована модель сховища даних.
- 6. Проблеми заповнення сховища даними.

7. Вибір джерел даних для сховища.

8. Методи інтелектуального аналізу даних.

**Література: [**1-10, 11-14, 15-22**].** 

## **Практичне заняття № 19. Перспективи розвитку систем управління документами** – 2 год.

**Мета**: визначити перспективні технології електронного документообігу.

## **Завдання**

Проаналізувати [2, с. 177-205] та дати кратку характеристику наступним новітнім технологіям та визначити перспективи їх застосування в електронному документообігу:

1. Захист інформації: перспективи розвитку криптосистем.

2. Інтеграція с системами управління ресурсами підприємства (ERP).

3. Мова XML.

4. Мобільні пристрої.

5. Управління знаннями.

Звіт про виконання представити для контролю.

**Література: [**1-10, 11-14, 15-22**].** 

## **Семінарське заняття № 4. Програмна реалізація систем групової роботи і систем управління документами** – 2 год.

**Мета:** провести порівняльний аналіз функціональних можливостей програмних засобів групової роботи і систем управління документами.

## **Питання:**

1. Технології колективної роботи над документами.

2. Використання електронної пошти і телеконференцій для організації групової роботи.

3. Засоби індивідуального і групового планування.

4. Програмна реалізація систем групової роботи (Lotus Notes, Group Wise, Microsoft Exchange).

5. Проблеми управління великими обсягами електронних документів в великих територіально розподілених організаціях.

6. Західні і вітчизняні СУД. Docs Open (Docs Fusion), Documentum, Doculive, КРОН.

7. Інтеграція СУД з прикладними системами. Підтримка стандартів.

**Література: [**1-10, 11-14, 15-22**].** 

## *Розділ 5. Системи автоматизації ділових процесів*

## **Практичне заняття № 20. Використання технології Workflow для автоматизації діловодства і документообігу –** 2 год.

**Мета:** проаналізувати можливості використання технології Workflow для автоматизації діловодства та документообігу.

## **Питання:**

1. Базові поняття технології Workflow.

2. Програмна реалізація Workflow-систем. Action Workflow, Staffware, Optima-Workflow, Work Route.

3. Використання CASE-технологій для моделювання бізнес-процесів.

4. Використання Workflow-систем для автоматизації управління.

5. Основні принципи проведення реінжиніринга.

6. Можливості застосування реінжиніринга для підвищення ефективності роботи українських організацій.

Література: [1-10, 11-14, 15-22].

## **Практичне заняття № 21. Основні принципи реінжинірингу бізнес-процесів –** 2 год.

**Мета:** визначити основні принципи реінжинірингу бізнес-процесів, розглянути реалізацію принципів на прикладах.

## **Питання:**

1. Цілі проведення реінжинірингу.

2. Основні чинники успішного проведення реінжинірингу.

3. Розглянути наступні принципи реінжинірингу на прикладах, визначити переваги та проблеми реалізації принципу:

– інтеграція ділових операцій;

– самостійне прийняття рішень виконавцями;

– виконання операцій процесу у природному порядку;

– різні версії процесів в залежності від вхідних даних;

– виконання кожної операції у тому місці, де її доцільно виконувати;

– зменшення операцій контролю, запровадження «відкладеного» контролю;

– мінімізація узгоджень;

– «єдине вікно» для клієнтів.

Література: [1-10, 11-14, 15-22].

## *Розділ 6. Хмарні технології в електронному документообігу*

## **Практичне заняття № 22. Моделі розгортання хмар –** 2 год.

**Мета:** визначити основні моделі розгортання хмар, розглянути основні чинники вибору моделі розгортання для системи електронного документообігу.

#### **Питання:**

1. Основні характеристики хмарних обчислень.

2. Моделі обслуговування та існуючи рішення.

3. Основні характеристики, переваги, недоліки та сфери використання наступних моделей розгортання:

– приватна хмара;

– публічна хмара;

– громадська хмара;

– гібридна хмара.

4. Перспективи розвитку хмарних технологій.

**Література: [**1-10, 11-14, 15-22**].** 

## *Розділ 7. Захист інформації в системах електронного документообігу*

## **Практичне заняття № 23. Електронний цифровий підпис та електронні сертифікати** – 2 год.

**Мета**: розглянути поняття ЕЦП та питання правового регулювання ЕЦП.

#### **Завдання**

1. Створення хеш-функції.

2. Алгоритм ЕЦП. Програмні засоби створення та перевірки ЕЦП.

3. Провайдери ЕЦП. Центри сертифікації.

4. Електронні сертифікати.

**Література: [**1-10, 11-14, 15-22**].** 

## **Практичне заняття № 24. Робота з ЕЦП в системі Fossdoc** – 3 год.

**Мета**: розглянути основні можливості використання системи Fossdoc в органах державної влади, засвоїти механізми роботи зі зверненнями громадян.

#### **Завдання**

1. Запустити Fossdoc Administrator, вибрати вкладання Провайдери ЕЦП. Обрати в якості провайдера *Microsoft.* Налаштувати [службу сертифікатів Active Directory](http://technet.microsoft.com/ru-ru/windowsserver/dd448615.aspx) **[**32].

2. Отримати сертифікат ЕЦП. У розділі Personal (Особисті) можна переглянути всі наявні сертифікати, а також запросити новий сертифікат: Після того, як сертифікат отримано, можна працювати зі вкладкою ЕЦП в документах.

3. Створити документи, підписати ЕЦП увесь документ та його окремі поля. Провести процедуру перевірки ЕЦП.

4. Додати до документу вкладені файли та підписати їх за допомогою ЕЦП.

5. Делегувати повноваження іншому співробітнику.

6. Одночасно налаштувати ЕЦП для декількох типів документів.

**Література: [1, 15].** 

**Семінарське заняття № 5.** Системи комплексного захисту інформації **–** 2 год.

**Мета**: розглянути особливості комплектного підходу до захисту інформації в СЕД.

## **Питання:**

1. Комплексний підхід до організації захисту інформації в системах електронного документообігу.

2. Системи резервного копіювання даних.

3. Основині поняття розмежування доступу до ресурсів.

4. Системи фізичного розмежування доступу.

5. Функціональні особливості системи комплексного захисту інформації Верба.

6. Моніторинг та аудит функціонування СЕД.

**Література: [**1-10, 11-14, 15-22**].** 

## **6. Самостійна робота**

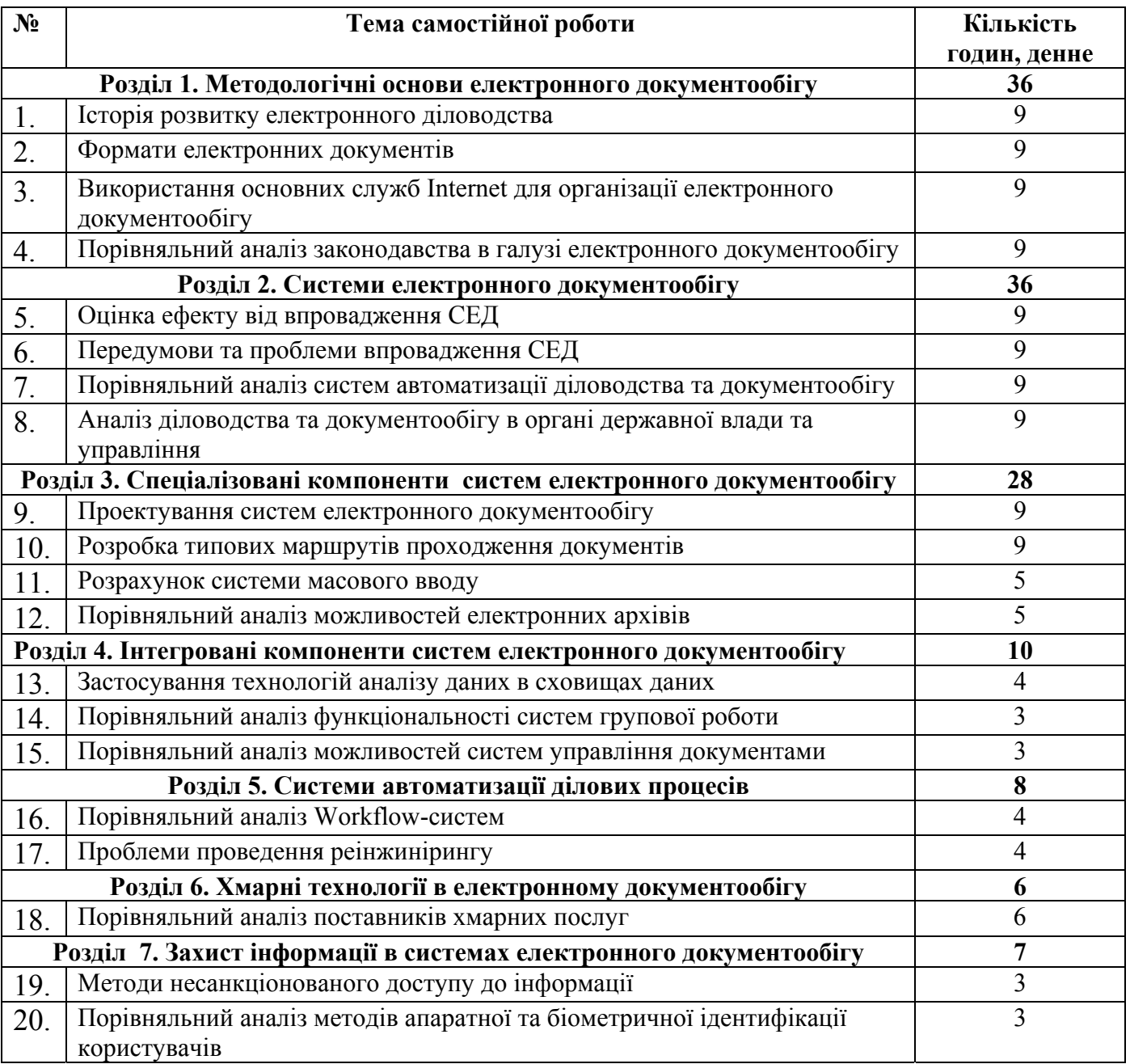

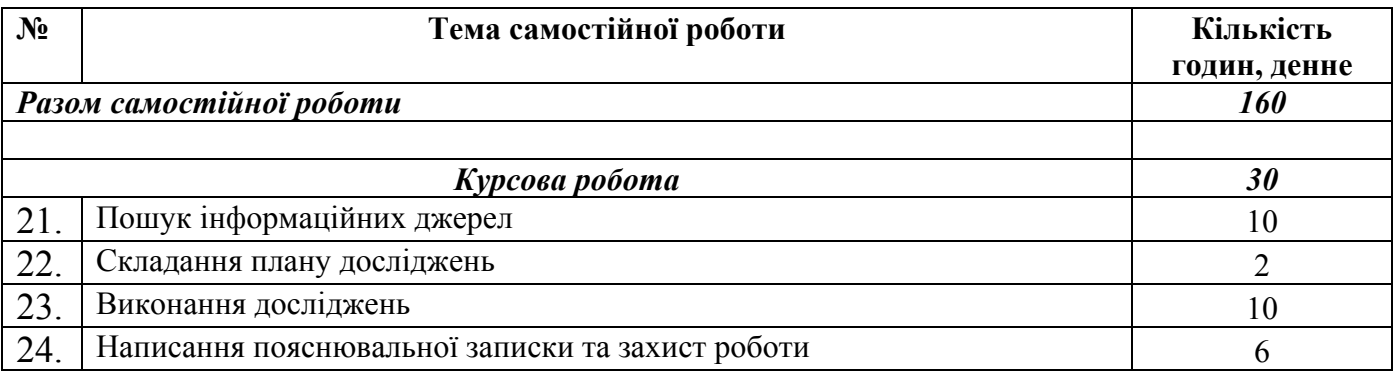

#### **7. Засоби оцінювання та методи демонстрування результатів навчання**

Рівень досягнення запланованих результатів навчання перевірятиметься за допомогою таких форм контролю:

1) взаємодія, вступ у комунікацію, здатність бути зрозумілим – диспути, доповіді, бесіди, обговорення, виконання завдань самостійної роботи та практичних завдань;

2) знання, розуміння та дотримування етичних принципів професійної діяльності педагога – тестування, поточне опитування, підсумкова контрольна робота, ректорська контрольна робота;

3) пояснення та прогнозування змін в інформаційних відносинах на основі аналізу соціальних закономірностей та математичних методів опрацювання інформації – поточне опитування, залік;

4) демонстрація соціальної відповідальності та свідомої поведінки, слідування законодавчим нормам у професійній та громадській діяльності – студентські презентації та виступи на наукових заходах, групова дискусія;

5) здійснення планування та професійної корекції інформаційних відносин у різноманітних трудових колективах – презентації результатів виконаних завдань та досліджень.

#### **8. Критерії, форми поточного та підсумкового контролю**

Підсумковий бал (за 100-бальною шкалою) з дисципліни "Електронний документообіг" визначається як середньозважена величина, залежно від питомої ваги кожної складової залікового / екзаменаційного кредиту:

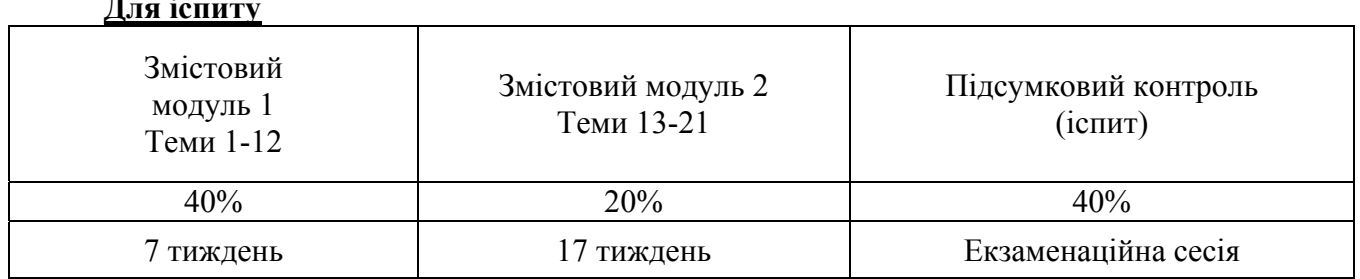

## **Для іспиту**

## **Шкала оцінювання:**

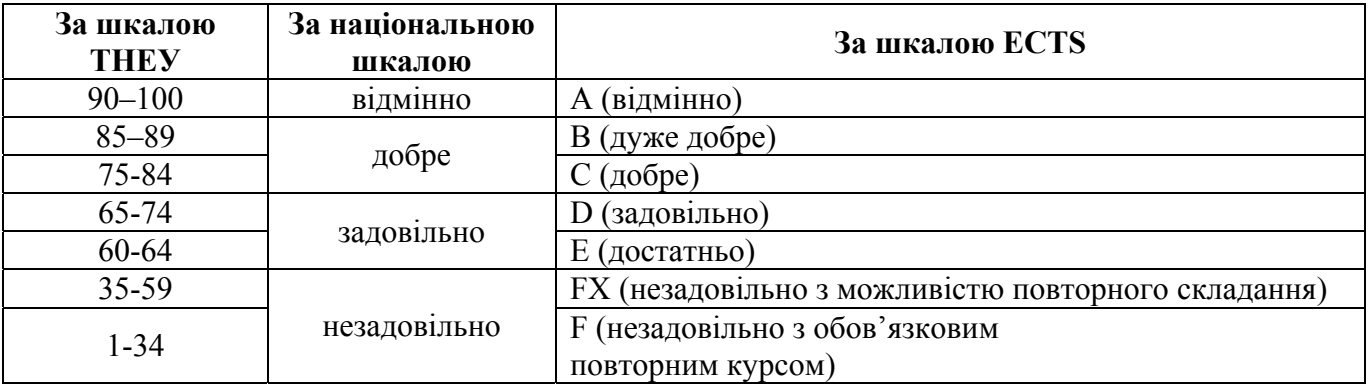

#### **11. Інструменти, обладнання та програмне забезпечення, використання яких передбачає навчальна дисципліна**

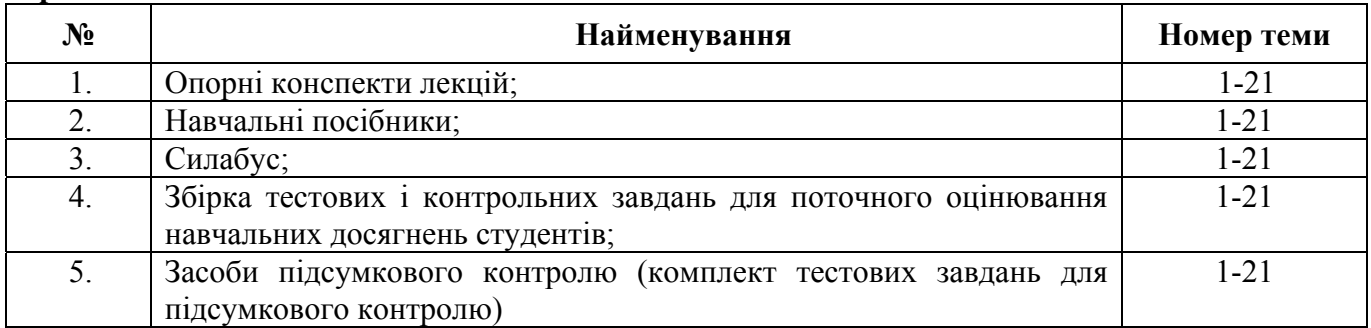

## **РЕКОМЕНДОВАНІ ДЖЕРЕЛА ІНФОРМАЦІЇ**

## **Основна література**

1. Асеев Г.Г. Электронный документооборот / Г.Г. Асеев. – К.: Кондор, 2007. – 500 с.

2. Діденко А.Н. Сучасне діловодство: Навч. посібник / А.Н. Діденко. – К: Либiдь, 1998. – 256

с.

3. Електронний документообіг та захист інформації : навч. посіб. / О. Б. Кукарін. – К. : НАДУ, 2015. – 84 с.

4. Електронний документообіг у державному управлінні : навч. посіб. / І. В. Клименко [та ін.] ; Нац. акад. держ. упр. при Президентові України. - К. : НАДУ ; Х. : Форт, 2009. - 226 с.

5. Матвієнко О.В. Основи організації електронного документообігу : навч. пос. / Матвієнко О.В., Цивін М.Н. – К. : Центр учбової літератури, 2008. – 112 с.

6. Про електронні документи та електронний документообіг [Електроннийй ресурс]: Закон України від 22.05.2003 р. № 851-IV. – Режим доступу: http://www.rada.gov.ua. – Назва з екрану.

7. Про електронно-цифровий підпис [Електроннийй ресурс]: Закон України від 22.05.2003 р. № 852-IV. – Режим доступа: http://www.rada.gov.ua. – Загл. с экрана.

8. Палеха Ю.I. Документаційне забезпечення управління / Ю.I. Палеха. – К.: МАУП, 2001. – 344 с.

9. Федусенко О. В[. Проектування систем електронного документообігу : навч. посіб. для](http://korolenko.kharkov.com/cgi-bin/wcatalog/irbis?LNG=uk&Z21ID=&I21DBN=IBIS&P21DBN=IBIS&S21STN=1&S21REF=1&S21FMT=fullwebr&C21COM=S&S21CNR=20&S21P01=0&S21P02=1&S21P03=A=&S21STR=%D0%A4%D0%B5%D0%B4%D1%83%D1%81%D0%B5%D0%BD%D0%BA%D0%BE,%20%D0%9E%D0%BB%D0%B5%D0%BD%D0%B0%20%D0%92%D0%BE%D0%BB%D0%BE%D0%B4%D0%B8%D0%BC%D0%B8%D1%80%D1%96%D0%B2%D0%BD%D0%B0)  [студентів, які навчаються за напрямом підгот. 6.050101 "Комп'ютер. науки" / О. В. Федусенко, І.](http://korolenko.kharkov.com/cgi-bin/wcatalog/irbis?LNG=uk&Z21ID=&I21DBN=IBIS&P21DBN=IBIS&S21STN=1&S21REF=1&S21FMT=fullwebr&C21COM=S&S21CNR=20&S21P01=0&S21P02=1&S21P03=A=&S21STR=%D0%A4%D0%B5%D0%B4%D1%83%D1%81%D0%B5%D0%BD%D0%BA%D0%BE,%20%D0%9E%D0%BB%D0%B5%D0%BD%D0%B0%20%D0%92%D0%BE%D0%BB%D0%BE%D0%B4%D0%B8%D0%BC%D0%B8%D1%80%D1%96%D0%B2%D0%BD%D0%B0)  [М. Доманецька, Г. В. Красовська ; Київ. нац. ун-т буд-ва і архітектури. - Київ : КНУБА, 2016. - 87](http://korolenko.kharkov.com/cgi-bin/wcatalog/irbis?LNG=uk&Z21ID=&I21DBN=IBIS&P21DBN=IBIS&S21STN=1&S21REF=1&S21FMT=fullwebr&C21COM=S&S21CNR=20&S21P01=0&S21P02=1&S21P03=A=&S21STR=%D0%A4%D0%B5%D0%B4%D1%83%D1%81%D0%B5%D0%BD%D0%BA%D0%BE,%20%D0%9E%D0%BB%D0%B5%D0%BD%D0%B0%20%D0%92%D0%BE%D0%BB%D0%BE%D0%B4%D0%B8%D0%BC%D0%B8%D1%80%D1%96%D0%B2%D0%BD%D0%B0)  [с](http://korolenko.kharkov.com/cgi-bin/wcatalog/irbis?LNG=uk&Z21ID=&I21DBN=IBIS&P21DBN=IBIS&S21STN=1&S21REF=1&S21FMT=fullwebr&C21COM=S&S21CNR=20&S21P01=0&S21P02=1&S21P03=A=&S21STR=%D0%A4%D0%B5%D0%B4%D1%83%D1%81%D0%B5%D0%BD%D0%BA%D0%BE,%20%D0%9E%D0%BB%D0%B5%D0%BD%D0%B0%20%D0%92%D0%BE%D0%BB%D0%BE%D0%B4%D0%B8%D0%BC%D0%B8%D1%80%D1%96%D0%B2%D0%BD%D0%B0) 

10. Янчев А. [В. Електронне документування : теорія, методологія, практика : монографія / А.](http://korolenko.kharkov.com/cgi-bin/wcatalog/irbis?LNG=uk&Z21ID=&I21DBN=IBIS&P21DBN=IBIS&S21STN=1&S21REF=1&S21FMT=fullwebr&C21COM=S&S21CNR=20&S21P01=0&S21P02=1&S21P03=A=&S21STR=%D0%AF%D0%BD%D1%87%D0%B5%D0%B2,%20%D0%90%D0%BD%D0%B4%D1%80%D1%96%D0%B9%20%D0%92%D0%BE%D0%BB%D0%BE%D0%B4%D0%B8%D0%BC%D0%B8%D1%80%D0%BE%D0%B2%D0%B8%D1%87)  [В. Янчев ; Харків. держ. ун-т харчування та торгівлі. - Харків : ХДУХТ, 2015. – 361 с.](http://korolenko.kharkov.com/cgi-bin/wcatalog/irbis?LNG=uk&Z21ID=&I21DBN=IBIS&P21DBN=IBIS&S21STN=1&S21REF=1&S21FMT=fullwebr&C21COM=S&S21CNR=20&S21P01=0&S21P02=1&S21P03=A=&S21STR=%D0%AF%D0%BD%D1%87%D0%B5%D0%B2,%20%D0%90%D0%BD%D0%B4%D1%80%D1%96%D0%B9%20%D0%92%D0%BE%D0%BB%D0%BE%D0%B4%D0%B8%D0%BC%D0%B8%D1%80%D0%BE%D0%B2%D0%B8%D1%87) 

## **Допоміжна:**

11. Асеев Г.Г. Оценка экономической эффективности внедрения корпоративных систем электронного документооборота / Г.Г. Асеев, Т.Г. Белова // АСУ и приборы автоматики. – 2005. – Вып. 130. – С. 151-156.

12. Деякі питання електронної взаємодії органів виконавчої влади : затв. постановою Каб. Міністрів України від 18 лип. 2012 р. № 670 // Офіц. вісн. України. – 2012. – № 56. – Ст. 2249.

13. Кисельова А. Сучасні системи електронного документообігу: архітектура архівного модуля / А. Кисельова // Наукові праці Національної бібліотеки України імені В. І. Вернадського / НАН України, Нац. б-ка України ім. В. І. Вернадського, Асоц. б-к України ; [редкол.: О. С. Онищенко (голова) та ін.]. – Київ, 2013. – Вип. 36. – С. 98-113.

14. Романов О. Застосування електронних документів на підприємстві / О. Романов // Все про бух. облік. – 2014. – № 1. – С. 40-41.

## *Інформаційні ресурси:*

15. Система електронного документообігу FossDoc [Електронний ресурс]. – Режим доступу: [https://fossdoc.com](https://fossdoc.com/)

16. http://www.microsoft.com [– інформаційний портал Microsoft.](http://www.microsoft.com/) 

17. http://www.softline.kiev.u[a – інформаційний портал компанії "Софтлайн-ІТ".](http://www.softline.kiev.ua/) 

18. http://www.docflow.ua[/ – портал, присвячений СЕД, ECM, автоматизації діловодства та](http://www.docflow.ua/)  [оптимізації внутрішніх та зовнішніх бізнес-процесів.](http://www.docflow.ua/)

19. https://medoc.ua/ [– сайт розробника систем електронного документообігу M.E.Doc.](https://medoc.ua/) 

20. <https://edin.ua/> – сайт EDI-провайдера EDIN.

21.  $\frac{21 \text{ litres}}{\text{https://medias.com.ua/}}$  $\frac{21 \text{ litres}}{\text{https://medias.com.ua/}}$  $\frac{21 \text{ litres}}{\text{https://medias.com.ua/}}$  – сайт компанії-розробника систем електронного документообігу Медіа Сервіс.

22. <http://www.infocity.kiev.ua/>– інформаційний портал InfoCity.